# **PGR PPD SELF-ENROLMENT**

You access the module self-enrolment task through your *e:Vision* student record screen. The link to *e:Vision* is on The Portal 'Academic' page which you access by clicking the tab:

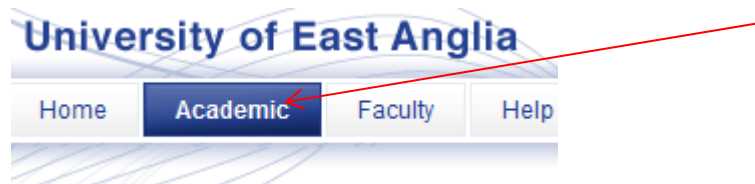

Half-way down the right-hand side of the page (under the 'Library' sections) you will find 'Student Records' and the link to your *e:Vision* pages (or you can go directly using **https://evision.uea.ac.uk**).

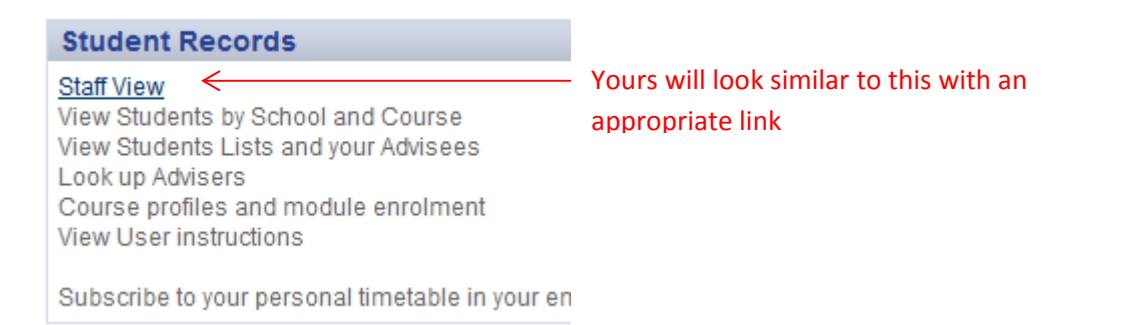

Click on the link to go to the *e:Vision* front page and open your student record page, which will look like this (but with a photo and data!):

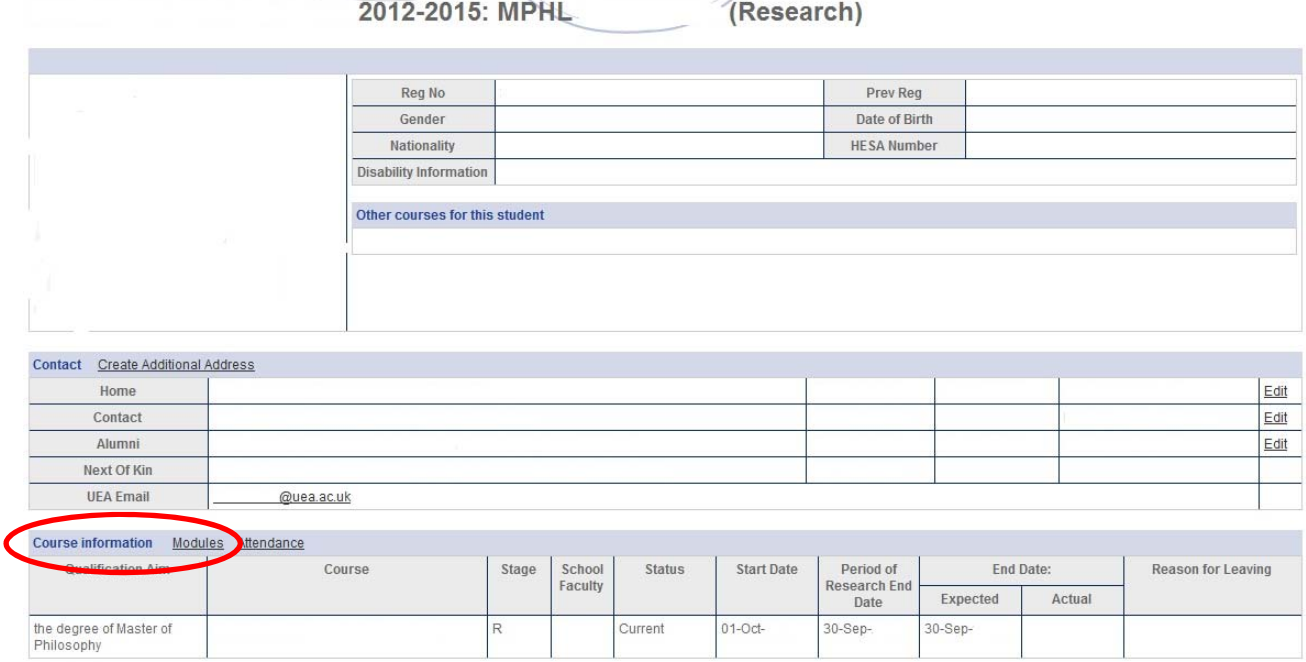

Look down to **Course Information** and you will see a link to **Modules**:

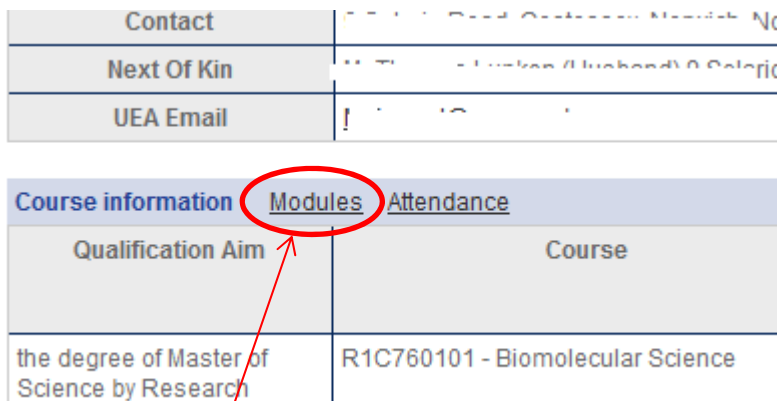

Selecting the **Modules** link opens your **Student Modules** screen. If you already have PPD enrolments your modules will be listed by academic year (AY); if you are new this will say...

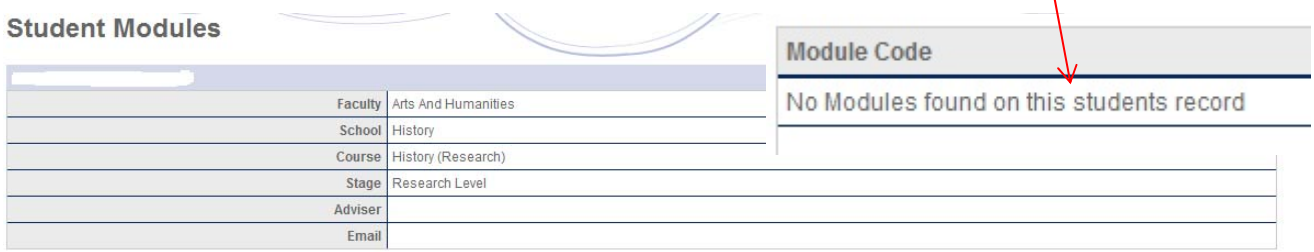

Please note, modules for next academic year are provisional until you hear from your teaching office that they are confirmed.

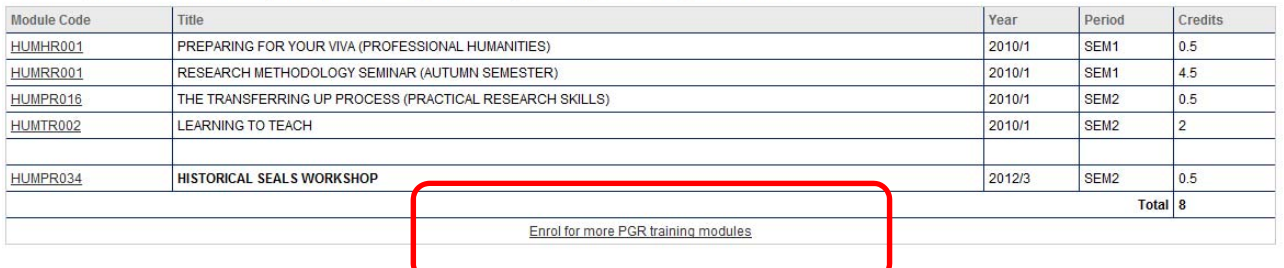

Once the system has been 'switched on' by the PGR Office you will see a link for enrolling on more PGR training modules. Click on this to go to the self-enrolment function, which looks like this:

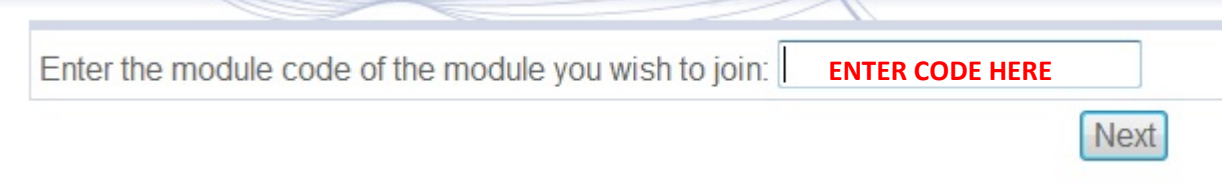

**At this point make sure that you have a note of those modules that you wish to enrol** 

PPD module codes are in the format:

- Arts and Humanities **HUMPR099**
- Medicine and Health Sciences **FMH1RA9Y**
- Science **SCI3RF6Y**
- Social Sciences **CCETRC9Y**

**yourself on. There is no search facility here.** 

It is probably best to copy and paste the module code from the online PPD catalogue, but you could type it in **carefully** [be careful with 0 and O]. At this stage you do not need to enter the specific occurrence (**if** there are multiple occurrences - so A, B, C etc. for different dates - that will come in a moment).

Then click on the **Next** button.

### **ERROR MESSAGES**

If you mistype the code or enter a non-existent module code you will get this message:

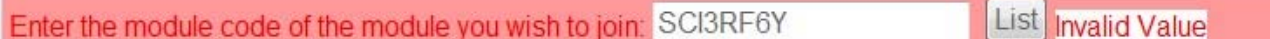

and will find yourself back at the *e:Vision* front page. Just use your browser's back button to go back and try again.

Even if the module code is correct you may be unable to self-enrol for various reasons:

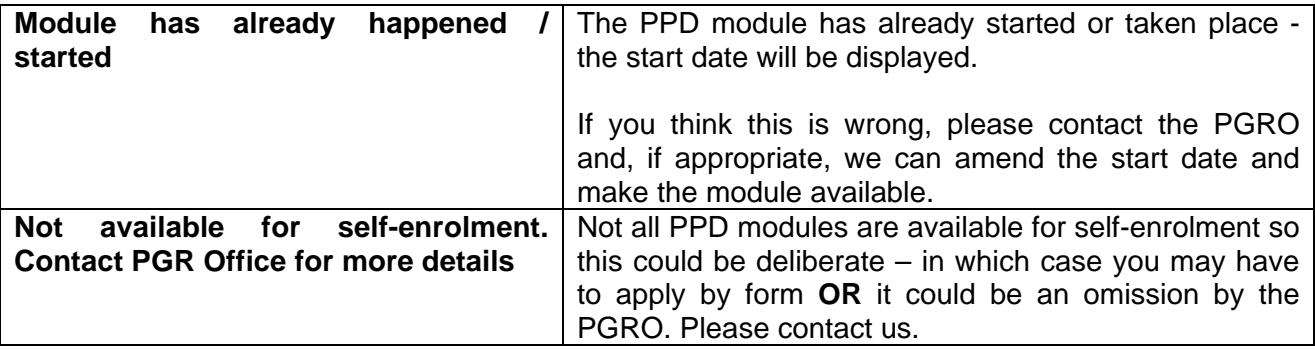

If the module is full – and most are limited by numbers – this will be made clear:

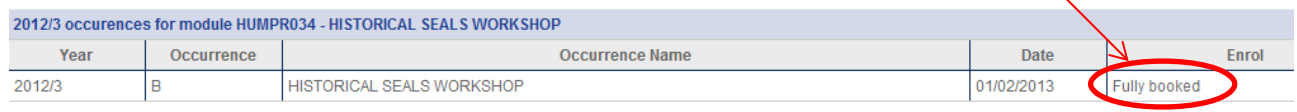

If you get any of these messages:

- use your back button to return to the module entry screen to enter the correct or a new code
- or select an option from the *e:Vision* menu to leave this function.

If, in error, you repeat an enrolment – don't worry - the system will appear to allow it and go through the confirmatory screens (below) but, rest assured you will only have the one enrolment.

#### **A SUCCESSFUL SELECTION**

If you are able to self-enrol you will see the module listed with **Click to Enrol**:

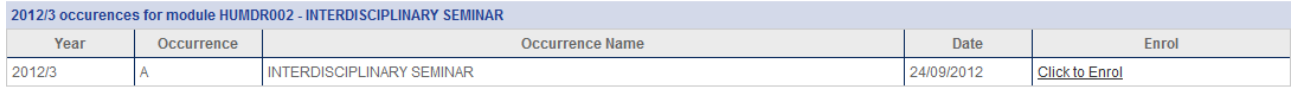

Most PPD sessions only run once during the year (some may have more than one part, but that is still one occurrence and one enrolment) but some are repeated (occurrences B, C, D etc.) so these will be displayed for selection - assuming they have not already run, still have space and are enabled for self-enrolment. Do check the dates to make sure you have the right one:

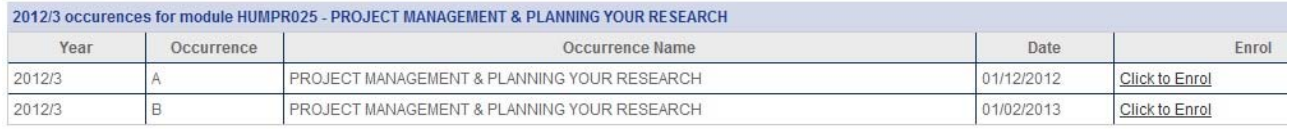

If you are happy that you have the correct module/occurrence, click **Click to Enrol** to go to the *Are you sure screen*:

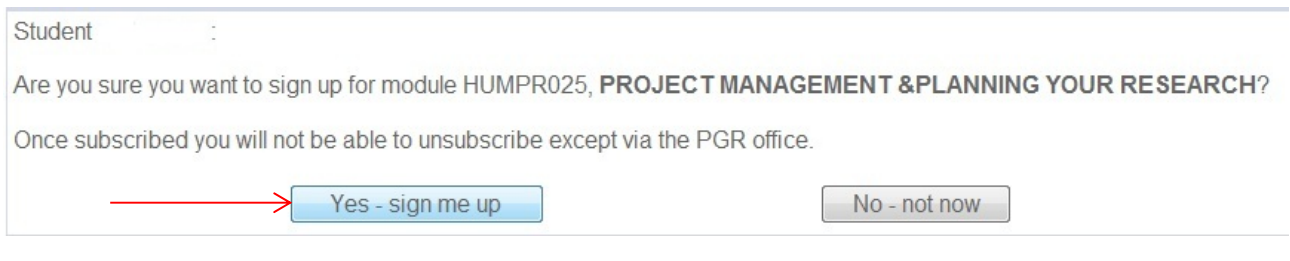

If sure, select **'Yes – sign me up'** which takes you to the confirmatory screen:

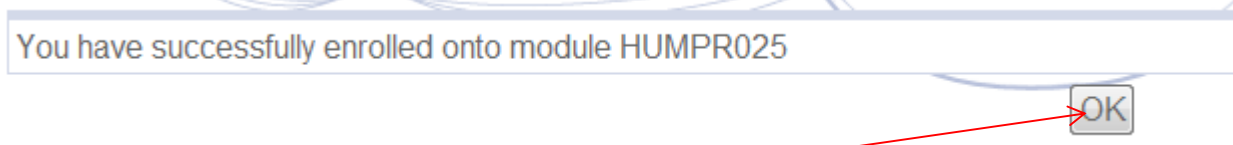

Clicking 'OK' returns you to the 'Student Modules' screen and shows the newly enrolled module in bold – it will stay like this for the rest of the day.

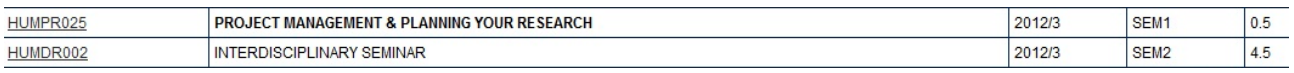

If, for whatever reason, you decide not to proceed, select **'No – not now'** and you will be returned to your 'Student Modules' screen.

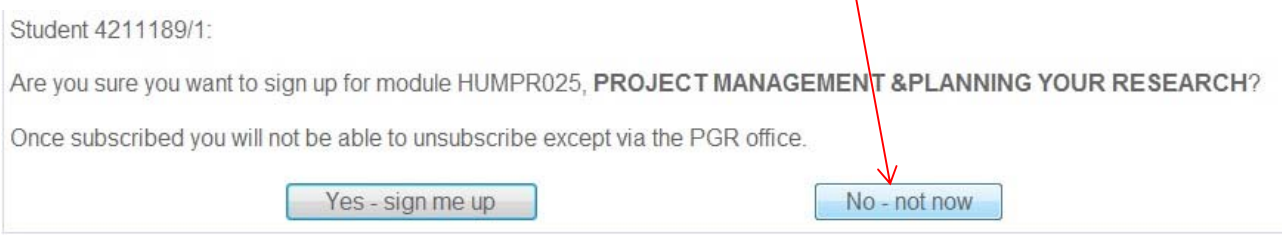

If you select **Yes – sign me up'** in error, don't worry, just contact the PGRO and we will remove the enrolment, as this is something you cannot do yourself.

#### **IMPORTANT NOTE**

The system is not especially sophisticated and will allow you to enrol on inappropriate modules (e.g. those restricted to students in a particular faculty) **so please read the PPD catalogue carefully**. If we spot anything odd we will contact you.

## **Module enrolments will be checked before the session runs and your enrolment confirmed by email (or you will be notified if you are ineligible).**

If you experience any difficulties with self-enrolment or have any questions about PPD sessions, please contact the appropriate PGR Office faculty team:

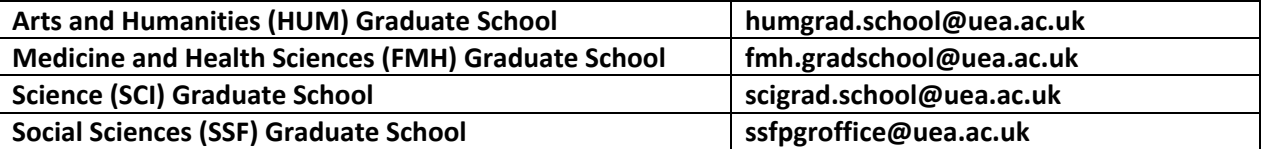